D

# **Unterputz-Empfänger RCJ01**

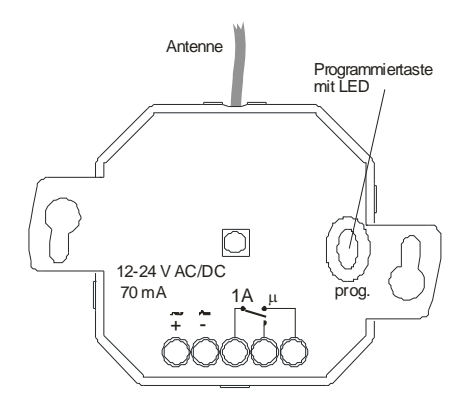

# **Ausführung**

RCJ01E5001-03 1-Kanal

# **Technische Daten**

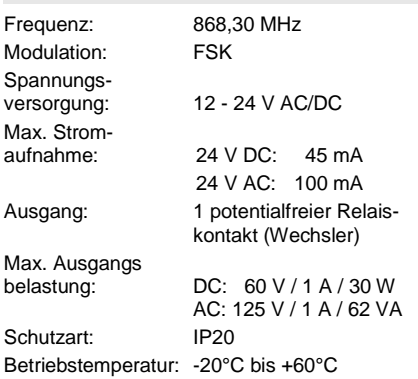

#### **Bestimmungsgemäßer Gebrauch**

Das Gerät darf nur als Funkempfänger in Verbindung mit Verbrauchern bis zu 125 V AC oder 60 V DC verwendet werden!

Der Hersteller haftet nicht für Schäden, die durch unsachgemäßen oder bestimmungsfremden Gebrauch entstehen!

#### **Sicherheitshinweise**

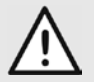

Bevor Sie das Gerät anschließen und bedienen, lesen Sie bitte diese Anleitung sorgfältig durch!

#### **Die elektrische Installation darf ausschließlich durch eine zugelassene Elektrofachkraft vorgenommen werden!**

Bei der Installation ist darauf zu achten, dass die max. Ausgangsbelastung eingehalten wird. Sollte das nicht sichergestellt werden können, ist installationsseitig der Stromkreis gemäß gültiger Vorschriften abzusichern.

Der Relaiskontakt ist nur geeignet für einphasige Versorgung!

Leitungen der Stromkreise mit Schutzkleinspannung müssen von anderen Stromkreisen getrennt verlegt werden (siehe VDE 0100 und VDE 0800).

Beachten Sie geltende Gesetze, Normen und Vorschriften sowie die Herstellerhinweise der zu steuernden Geräte!

Lassen Sie nicht funktionierende Geräte vom Hersteller überprüfen!

Nehmen Sie keine eigenmächtigen Veränderungen am Gerät vor!

# **Funktionsweise**

Der Unterputz-Empfänger RCJ01 dient zum EIN-/ AUS-Schalten eines Gerätes.

Die Bedienung des Empfängers ist mit Mehrkanal- und auch mit 1-Kanal-Sendern möglich.

# **Montagehinweise**

- − Achten Sie auf eine ungehinderte Verbindung zwischen Sender und Empfänger. Mauerwerk und andere dämpfende Materialien verringern die Reichweite der Funkübertragung.
- − Vermeiden Sie die Montage in der Nähe großer Metallflächen und in der Nähe des Bodens. Sollte eine Montage in Nähe von Metallflächen nicht zu vermeiden sein, halten Sie einen Mindestabstand von 0,1 m ein.

#### **Empfänger in Betrieb nehmen**

- 1. Entnehmen Sie den Empfänger der Verpackung.
- 2. Montieren Sie den Empfänger entsprechend der örtlichen Gegebenheiten.
- 3. Klemmen Sie die Versorgungsspannung und die zu steuernden Geräte entsprechend Anschlussplan an. Beachten Sie die gültgen elektrischen Vorschriften.
- 4. Übertragen Sie die Codes der Sendertasten auf den Empfänger (siehe Abschnitt "Sender einlernen").

### **Programmiermodi und Betriebsarten**

Für die Programmierung stehen insgesamt 3 Programmiermodi für die 3 Betriebsarten der Funksteuerung zur Verfügung.

Die verschiedenen Modi werden durch unterschiedliche Blinksignale der LED angezeigt.

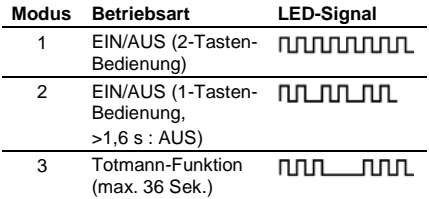

Sie können von einem Programmiermodus zum nächsten jeweils durch kurzes Drücken der Programmiertaste (< 1,6 Sekunden) wechseln: Modus 1 –> Modus 2 –> Modus 3 –> Betriebsmodus.

#### **Sender einlernen**

Im Modus "Sender einlernen" übertragen Sie die Codes Ihrer Sendertasten auf den Empfänger. **Hinweis:** Sie müssen generell nur den Code

einer Taste je Sender übertragen. Der Code der zugehörigen Taste wird automatisch zugeordnet.

- 1. Drücken Sie kurz die Programmiertaste (< 1,6 Sekunden). Der Programmier-modus 1 wird aktiviert, die LED blinkt. Wechseln Sie ggf. in einen anderen Programmiermodus (siehe "Programmiermodi und Betriebsarten").
- 2. Drücken Sie die Taste Ihres Senders, mit der Sie das Gerät einschalten wollen, und halten Sie diese gedrückt. Wenn der Code gespeichert wurde, leuchtet die LED für ca. 4 Sekunden und blinkt dann wieder. Lassen Sie die Sendertaste los.
- 3. Wiederholen Sie die Programmierung für Ihre weiteren Sender. Sie können maximal 32 Sendercodes im Gerät speichern.

4. Wechseln Sie durch mehrfaches kurzes Drücken der Programmiertaste in den Betriebsmodus (siehe "Programmiermodi und Betriebsarten").

**Hinweis:** Bei längerem Stromausfall bleibt die Programmierung erhalten.

#### **Gezieltes Löschen eines Codes**

Im Modus "Gezieltes Löschen" löschen Sie im Empfänger ausgewählte Sendecodes.

- 1. Halten Sie die Programmiertaste länger als 1,6 Sekunden gedrückt. Der Löschmodus wird aktiviert. Die LED blinkt sehr schnell.
- 2. Drücken Sie die gewünschte Kanaltaste Ihres Senders. Wenn die LED für ca. 4 Sekunden leuchtet, wurde der Sendecode gelöscht.

**Hinweis:** Durch kurzes Drücken der Programmiertaste können Sie den Löschvorgang abbrechen.

#### **Reset (Speicher komplett löschen)**

Im Modus "Reset" löschen Sie alle in der Funksteuerung gespeicherten Codes.

- 1. Halten Sie die Programmiertaste länger als 1,6 Sekunden gedrückt. Der Löschmodus wird aktiviert, die LED blinkt sehr schnell.
- 2. Drücken Sie die Programmiertaste erneut länger als 1,6 Sekunden. Wenn die LED für ca. 4 Sekunden leuchtet, wurden alle Speicherplätze gelöscht.

**Hinweis:** Durch kurzes Drücken der Programmiertaste können Sie den Löschvorgang abbrechen.

#### **Entsorgungshinweise**

#### **Altgeräte dürfen nicht mit dem Hausmüll entsorgt werden!**

Entsorgen Sie das Altgerät über eine Sammelstelle für Elektronikschrott oder über Ihren Fachhändler.

Entsorgen Sie das Verpackungsmaterial in die Sammelbehälter für Pappe, Papier und Kunststoffe.

#### **Gewährleistung**

Innerhalb der gesetzlichen Garantiezeit beseitigen wir unentgeltlich Mängel des Gerätes, die auf Material- oder Herstellungsfehler beruhen, durch Reparatur oder Umtausch.

Die Garantie erlischt bei Fremdeingriff.

#### **Konformität**

Hiermit erklärt ELDAT GmbH, dass der Funkanlagentyp RCJ01 der Richtlinie 2014/53/EU entspricht.

Der vollständige Text der EU-Konformitätserklärung ist unter der folgenden Internetadresse verfügbar: www.eldat.de

#### **Kundendienst**

Sollten trotz sachgerechter Handhabung Störungen auftreten oder wurde das Gerät beschädigt, wenden Sie sich bitte an Ihren Händler oder an den Hersteller.

# **ELDAT GmbH**

Im Gewerbepark 14 15711 Königs Wusterhausen Deutschland Telefon: + 49 (0) 33 75 / 90 37-310 Telefax: + 49 (0) 33 75 / 90 37-90 Internet: www.eldat.de E-Mail: info@eldat.de

CE

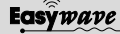